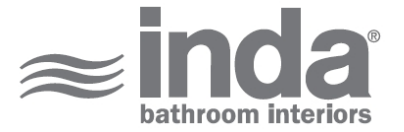

## **Spare Parts**

**Design:** Studio Inda

**R1800N001**

Spare Parts Accessories Spare Parts x Accessories R1800N001CR INDA ACCESSORIES Spare Parts Accessories Spare Parts x Accessories

Cm6X0.8 H3 CR

**3D VIEW** To Activate the interactive 3D view, you must trust this document (see hint on the top) in Adobe Acrobat and click on the question mark.

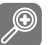

Moves you toward or away from objects inthe scene when you drag vertically. You canalso zoom with the hand tool by holding downShift as you drag.

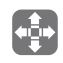

Moves the model vertically and horizontallyonly. You can also pan with the hand tool:Ctrl-drag.

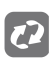

Turns 3D objects around relative to thescreen. How the objects move depends onthe starting view, where you start draggingand the direction in which you drag.

**Ex** [info@inda.](mailto://info@inda.net)net

**ED** www.inda.net

♦ +39 0363 38061

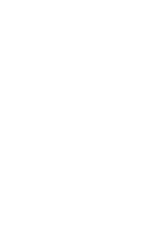

**INDA SpA I-24040 Pagazzano (BG) Via dell'Industria, 41 Operational Headquaters Registered Office**

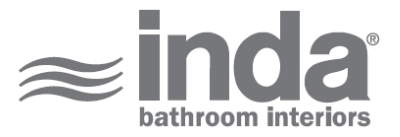

## **2D DERIVATION TECHNICAL DRAWINGS**

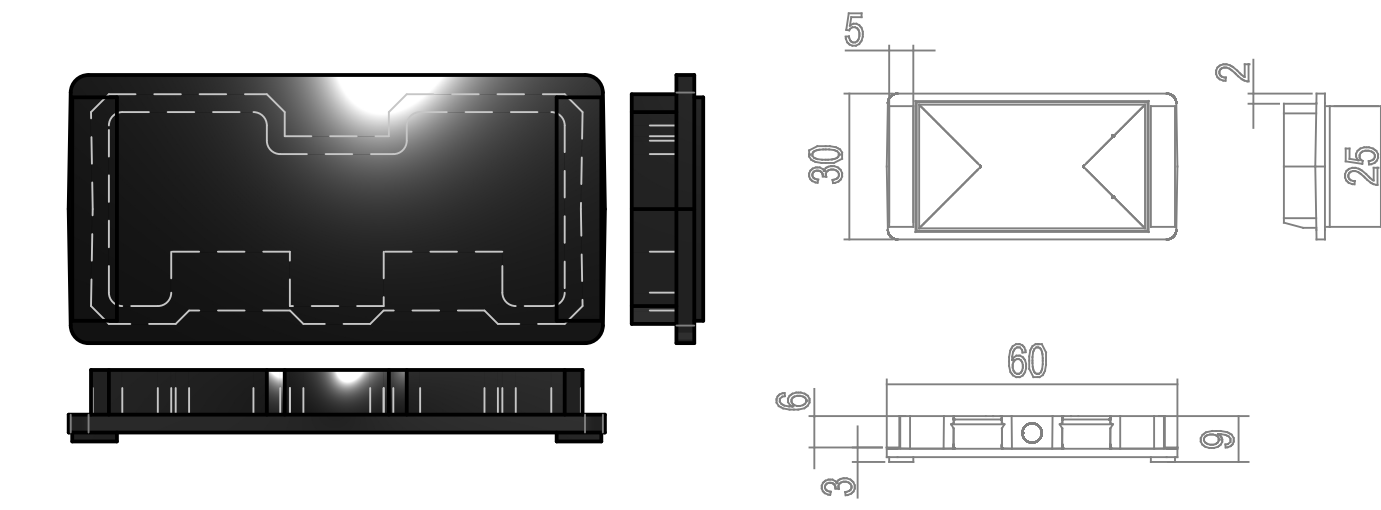

## **AVAILABLE FINISHES**

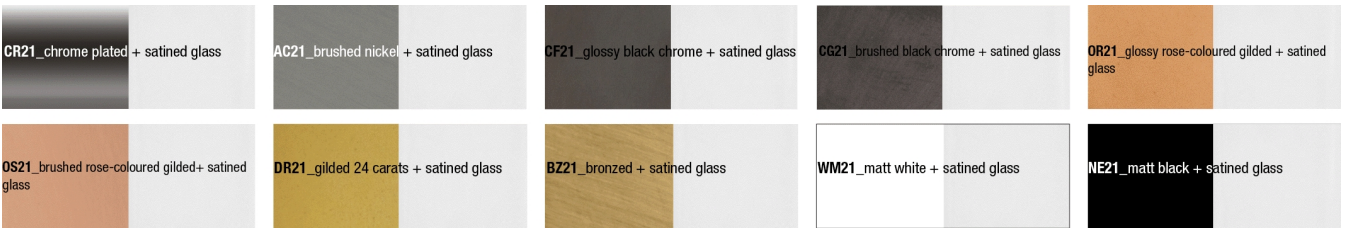

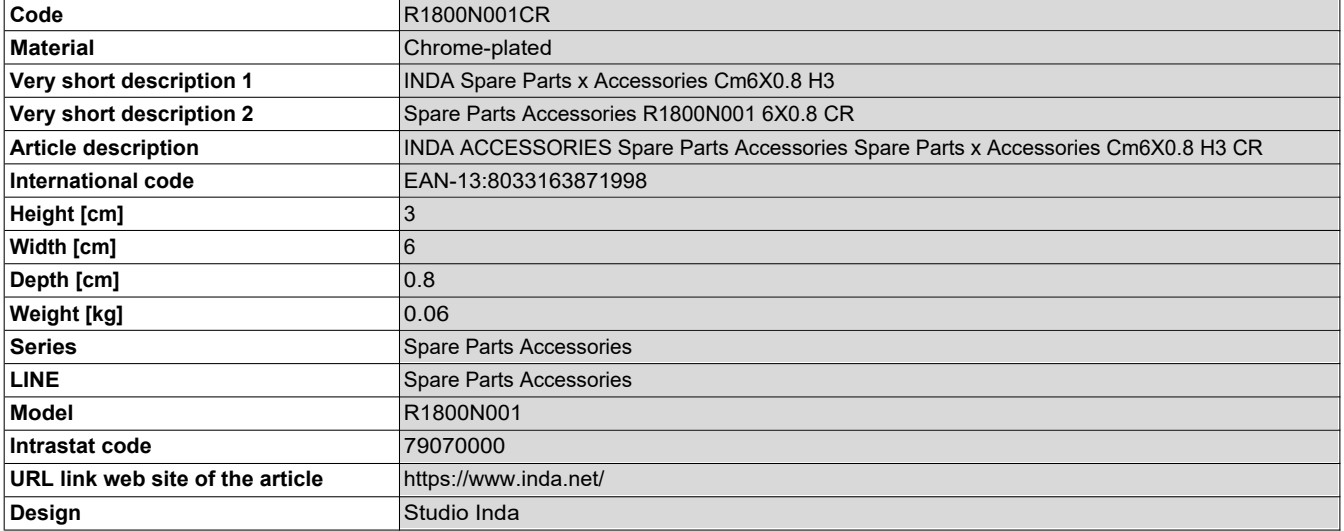

**CD** www.inda.net

\$ +39 0363 38061